# **Mirror56 tool, QE map, QE**

**Teaching for the PITZ shift crew**

Matthias Gross

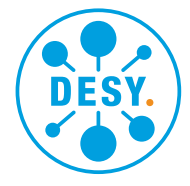

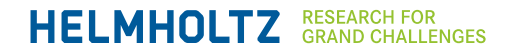

## **The Laser Trolley**

#### **Laser beam distribution and characterization in the accelerator tunnel**

- Two mirrors M5 and M6
	- 4 degrees of freedom  $\rightarrow$  able to choose beam positions on vacuum mirror and photocathode independently

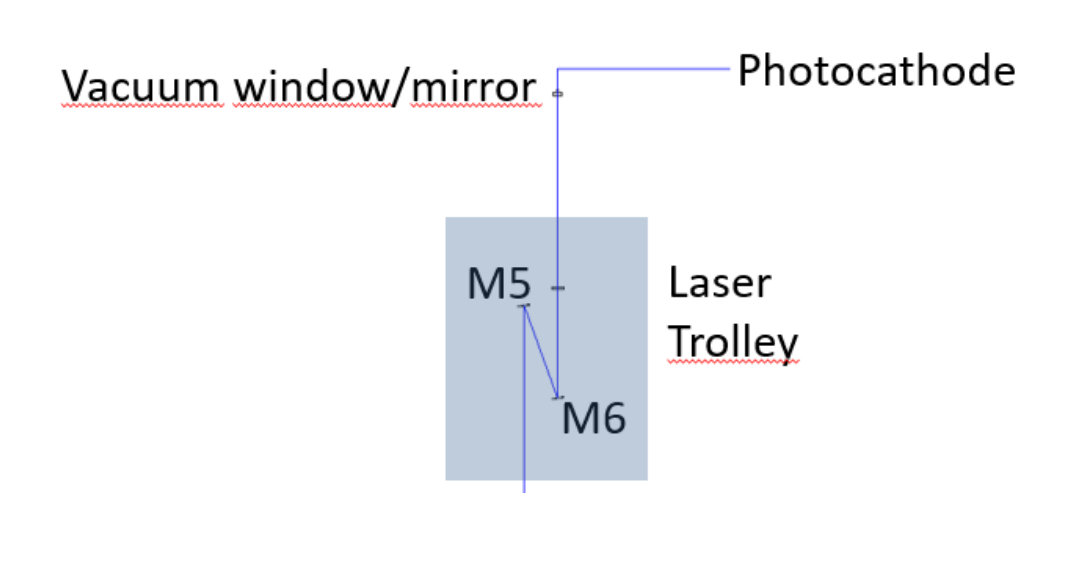

• Mirrors 5 and 6

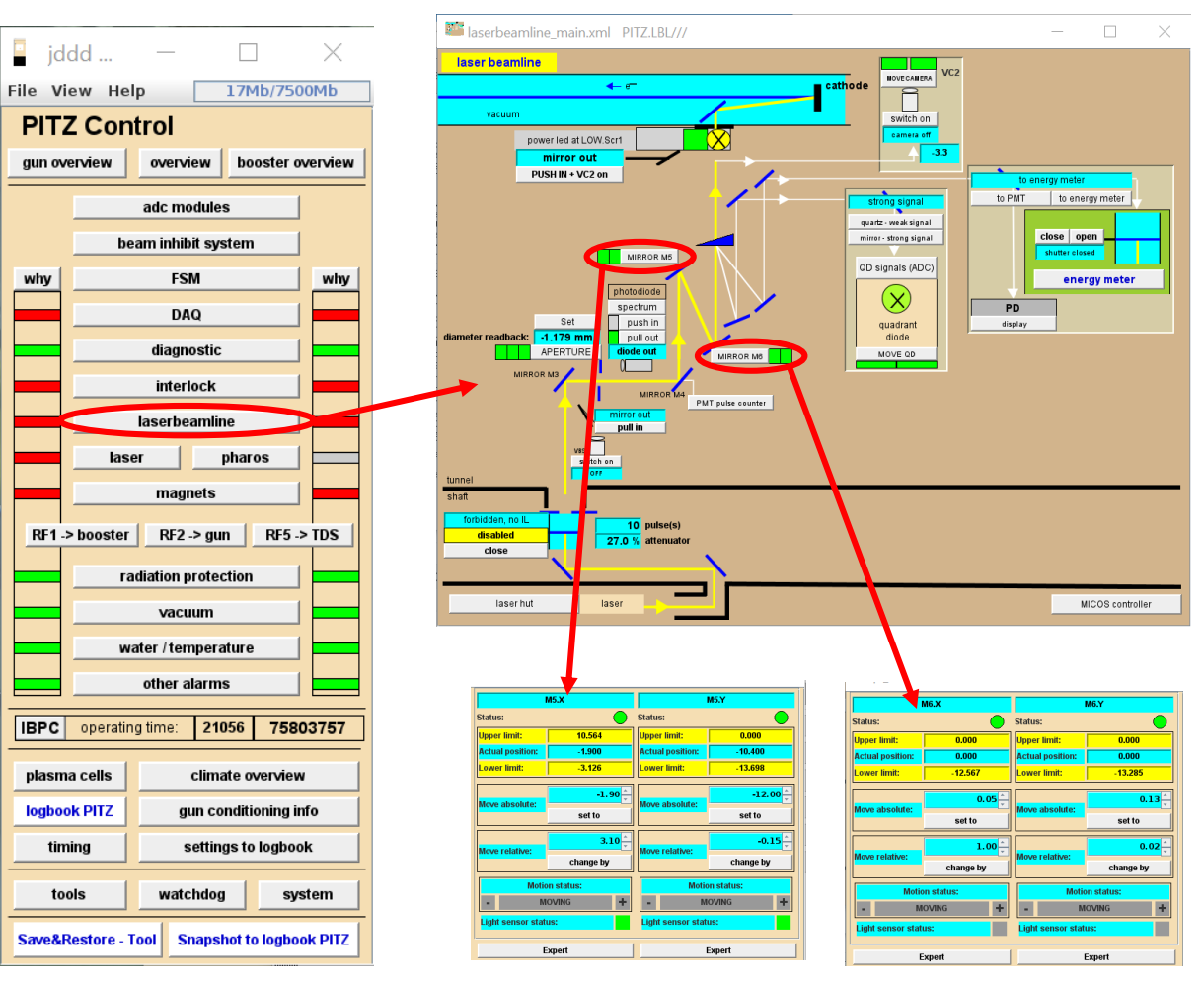

## **Mirror56 – Standard Matlab Script**

### **Script does all the linear algebra calculations for positioning the laser beam**

- Before using the tool: print backup of positions of mirrors 5 and 6 to logbook
	- Makes it possible to go back to starting position in case mirrors stopping during movement and losing absolute positioning

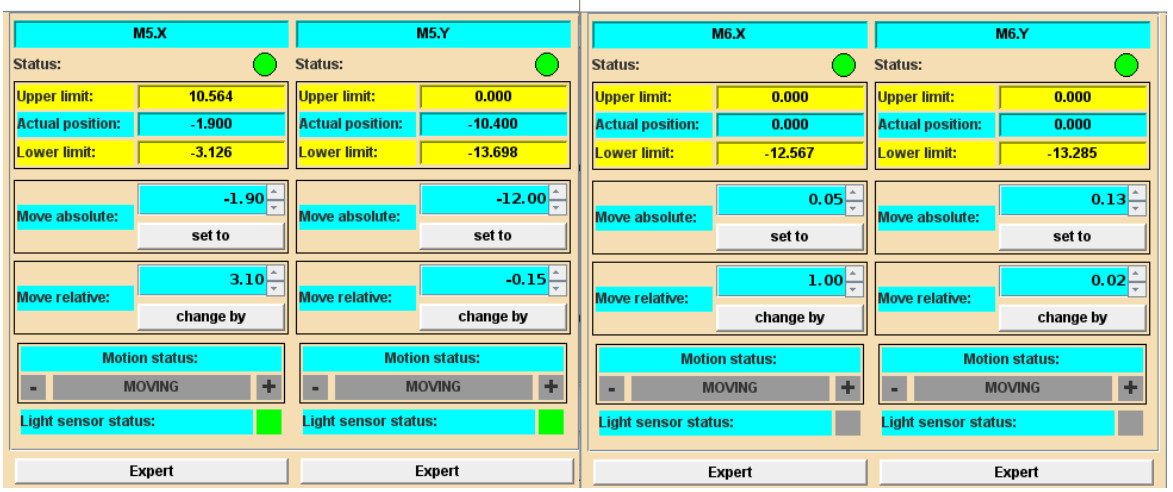

- Script Mirror56
	- Type new relative position
	- Click "GO"
	- Wait for execution check in Matlab window
- Set 0
	- All relative positions go back to 0, but no mirror movements yet
	- New 0
		- Current mirror positions are set as new relative 0 (warning window will open first)

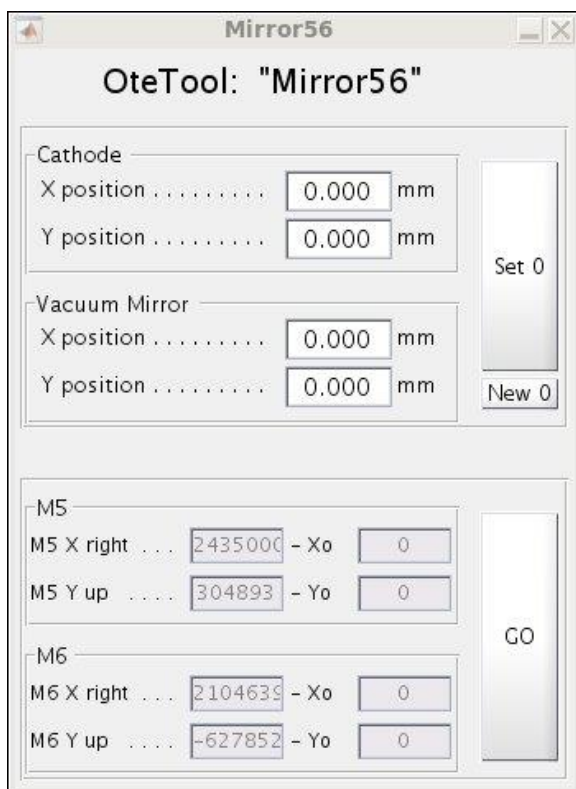

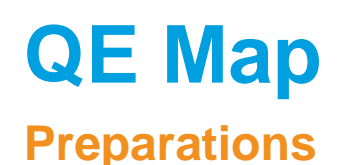

- Set gun to nominal gradient: power 6.5 MW in the gun @ MMMG phase
- Choose a BSA of 0.25mm
- Choose solenoid current, so that the beam is focused on the screen of measurement unit (Low.Scr1 for Low.FC1 or Low.Scr2 for Low.FC2), e.g. 450A for Low.Scr1
- Insert Faraday cup
- Run attenuator scan script: tools  $\rightarrow$  measureQE
- Choose an attenuator setting in the linear part of the scan, at about the upper 3/4 of the linear part where the bunch charge is about 10 to 15 pC

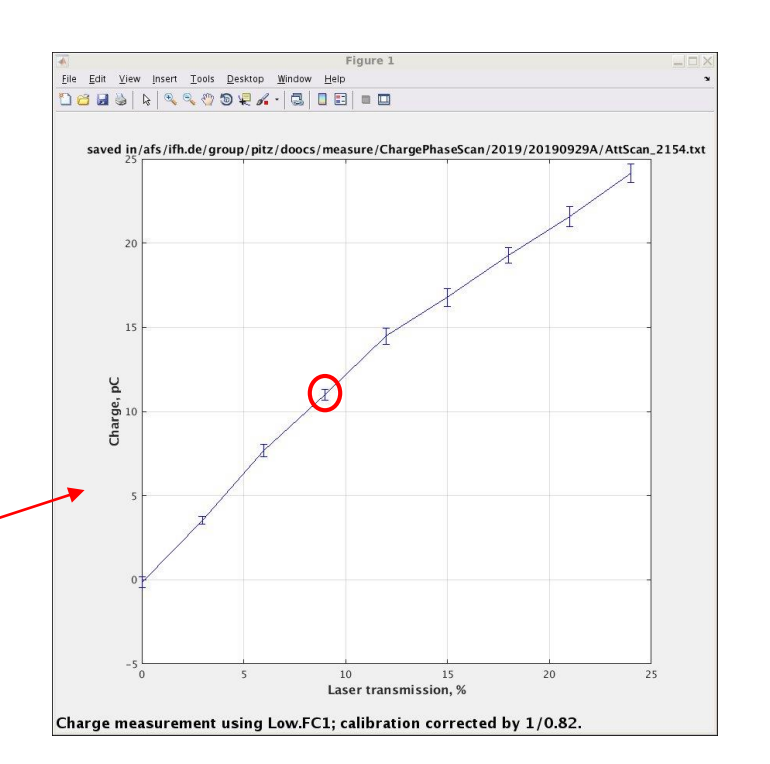

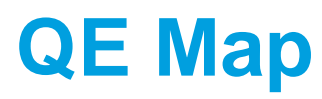

#### **Measurement: vacuum mirror**

- Find the movement range for the QE map (vacuum mirror):
	- Print positions of mirror5 and mirror6 to logbook
	- Run mirror56 script
	- Move beam on vacuum mirror and observe the charge from the Faraday  $cup \rightarrow$  find the left, right, top, bottom edge of the vacuum mirror
	- Move beam back to 0,0 position
- Run the script QEmap
	- Choose mirror, choose scope
	- Scan range as found above
	- Choose step size:  $dX = 0.5$  mm,  $dY = 1.0$  mm
	- Charge measurement: Faraday cup
	- Define scope measurement channel (#1 or #2)
	- Statistics: 10
	- Take Background: 100 (check box)
- Save results and print to logbook
- Choose new middle position on vacuum mirror; go there and record in logbook

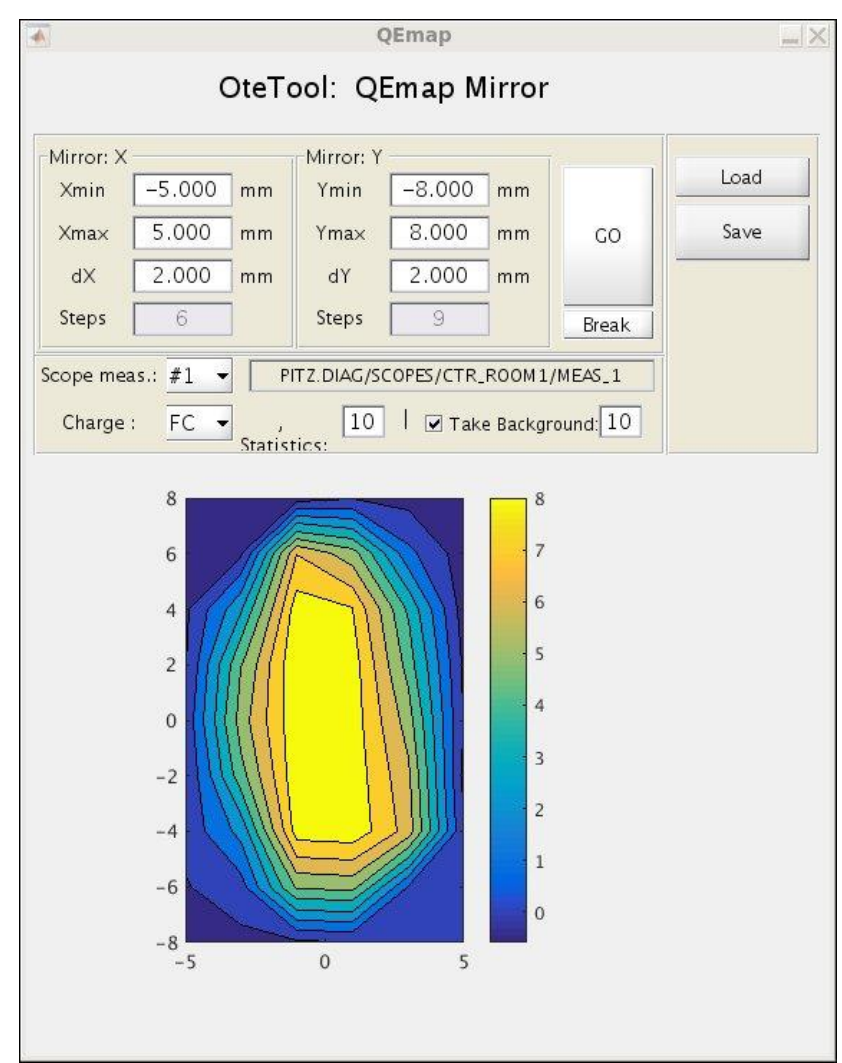

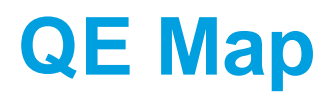

#### **Measurement: QE map**

- Find the movement range for the QE map (cathode): same as for vacuum mirror
- Run the tool QEmap and do a coarse scan
	- Choose cathode and scope
	- Scan range as found above
	- Choose step size:  $dX = dY = 1.0$  mm
	- Charge measurement: Faraday cup
	- Statistics: 10; Take Background: 100 (check box)
- Save results and print to logbook
- If the range is well defined (cathode fully visible and fills most of the area) do a fine scan
	- $dX = dY = 0.2$  mm
	- Statistics: 30; Take Background: 100 (check box)
- Save results and print to logbook

#### Rough QE map Fine QE map

**OEmap** OEmap OteTool: QEmap Cathode OteTool: QEmap Cathode Cathode: > Cathode: Cathode: ) Cathode: Load Load  $-3.500$  mm  $-3.400$  mm Xmin  $-4.000$  mm Ymin Xmin Ymin  $-2.800$  mm 3.650  $3.400$  mm 3.000 Ymax CO. Save  $3.000$  mm Ymax CO Save Xmax Xmax 1.000 dY. 1.000  $0.200$ dY.  $0.200$  mm dX dX 33 **Steps** Steps 32. Step: **Break** Steps Break Scope meas.: #1 PITZ.DIAG/SCOPES/CTR\_ROOM1/MEAS\_1 Scope meas.:  $\#1 -$ PITZ.DIAG/SCOPES/CTR\_ROOM1/MEAS\_1 10 | E Take Background: 10 30 | Z Take Background: 30  $FC -$ Charge: FC -Charge  $\overline{z}$  $\bf{0}$  $-1$  $-2$  $-3$  $-3$  $-2$   $-1$  0 1 2 3  $-4$  $-2$  $-1$  $\theta$ 

## **QE Measurement**

#### **Preparations**

- Set laser BSA size to 1.0 mm or different, if specified
- Set gun to nominal gradient: power 6.5 MW in the gun @ MMMG phase
- Measure momentum after gun with LEDA
- Put the gun phase to MMMG
- Choose solenoid current, so that the beam is focused on the screen of measurement unit (Low.Scr1 for Low.FC1 or Low.Scr2 for Low.FC2), e.g. 450A for Low.Scr1
- Insert Faraday cup
- Check that laser beam is on energy meter
	- Start energy meter GUI from laserbeamline GUI
	- Click 'measure'
	- Open energy meter shutter; click, to energy meter'
	- Open shutter
	- If necessary, adjust energy range
- $\rightarrow$  Frequency 10 Hz, Energy >0 and updating

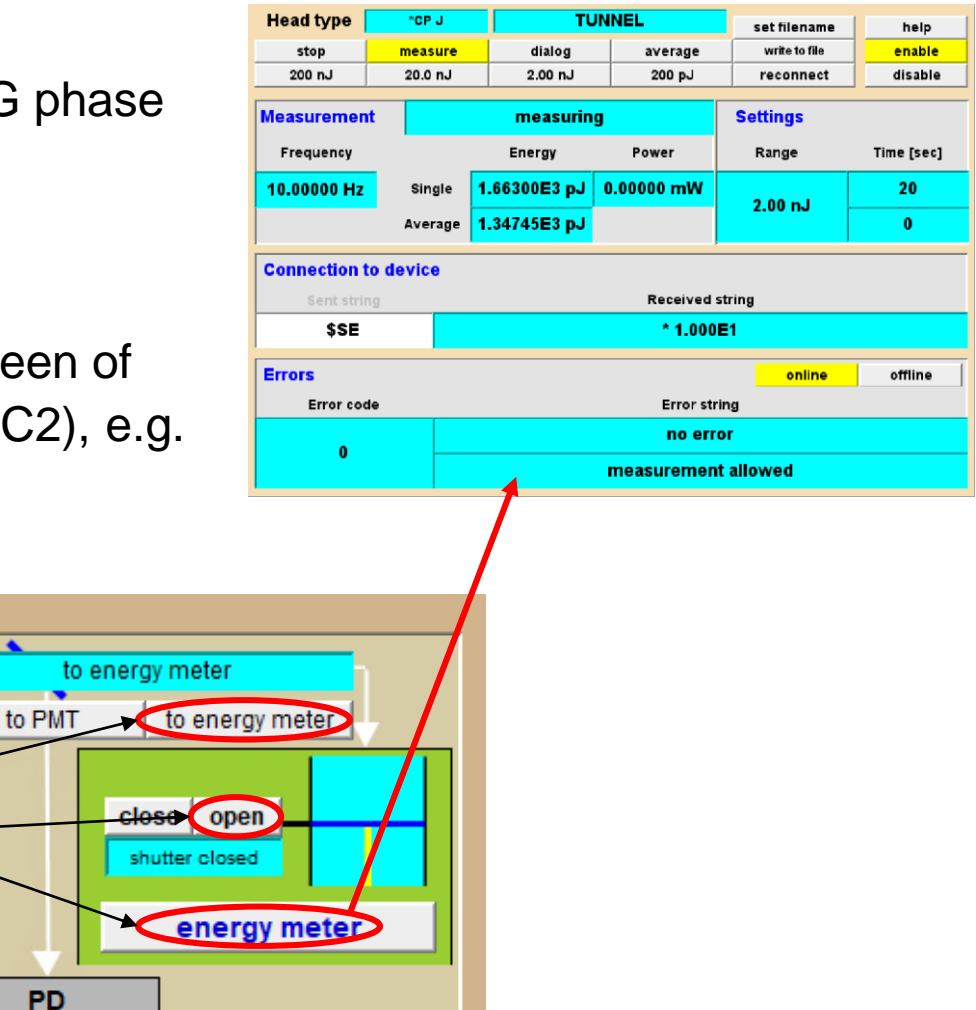

display

## **QE Measurement**

#### **Measurement**

- Run MeasureQE script: tools  $\rightarrow$  measureQE
- Print measurement output window to PITZ logbook
- Write to logbook entry
	- BSA size:
	- Gun SP and power:
	- Phase SP: x (MMMG +/- z)
	- Solenoid-Current:
	- Laser pulse shape/-length:
- **Wrap up**
- Remove Faraday Cup (FC) from beam tube
- Close energy meter shutter
- Option: close laser shutter, adjust number of pulses and LT

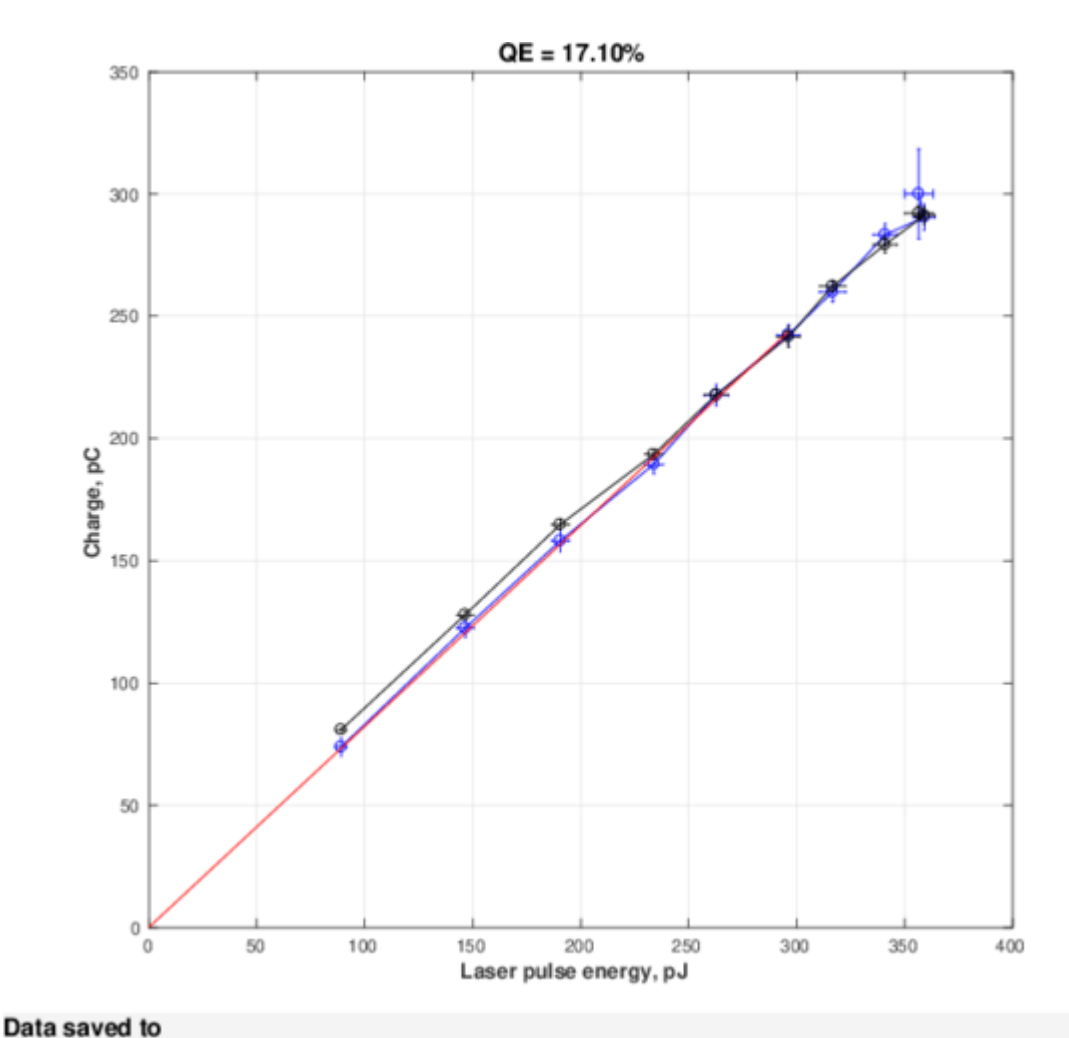